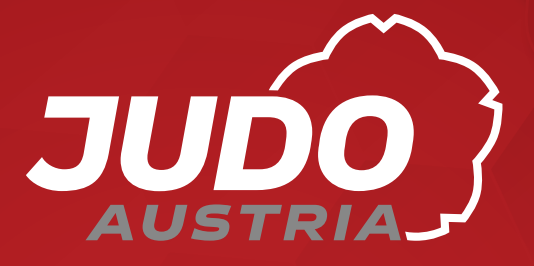

# Judo-Austria-App

## Judo-Austria-App

**bestehende Funktionen**

# für Fans für Judoka für Funktionäre / **Trainer**

### **News**

- **Termine**
- Judovereine in der Nähe

## **News**

- **Termine**
- Judovereine in der Nähe
- Profil mit persönlichen Daten und Graduierungsdaten
- Judocard
- News
- **Termine**
- Judovereine in der Nähe
- Profil mit persönlichen Daten und Graduierungsdaten
- Judocard
- Judocards der Vereinsmitglieder
- Filtermöglichkeit

• Push Messages (wichtige Informationen können direkt an App-User gesendet werden)

## **Funktionen in Vorbereitung**

• Push Messages (wichtige Informationen können direkt an App-User gesendet werden)

- Push Messages
- Anmeldung / Nennung zu Veranstaltungen (GV, DAN-Prüfung, Training, ...)
- JC-Bestellung
- Anmeldung KYU-Prüfung
- Foto-Upload
- Neuanlage von Mitgliedern
- Anwesenheitslisten

# Installation Judo-Austria-App / 1

- 1. Mailadresse in judojama.org eintragen
- 2. Passwort zurücksetzen:
	- bei Anmeldung zu judojama.org «passwort vergessen» anklicken
	- jene Mailadresse eingeben, die in JAMA vermerkt ist
	- «Passwort zurücksetzen» klicken
	- auf die Mailadresse wird ein Link zur Änderung / Neusetzung des Passworts geschickt
	- diesen Link anklicken und ein Passwort für JAMA aussuchen

Sollte bereits ein bestehender JAMA-Account existieren, entfallen diese Schritte, in der JAMA-Profilseite hinunter scrollen =>

3. Einmal-Pin für Judo-App erstellen

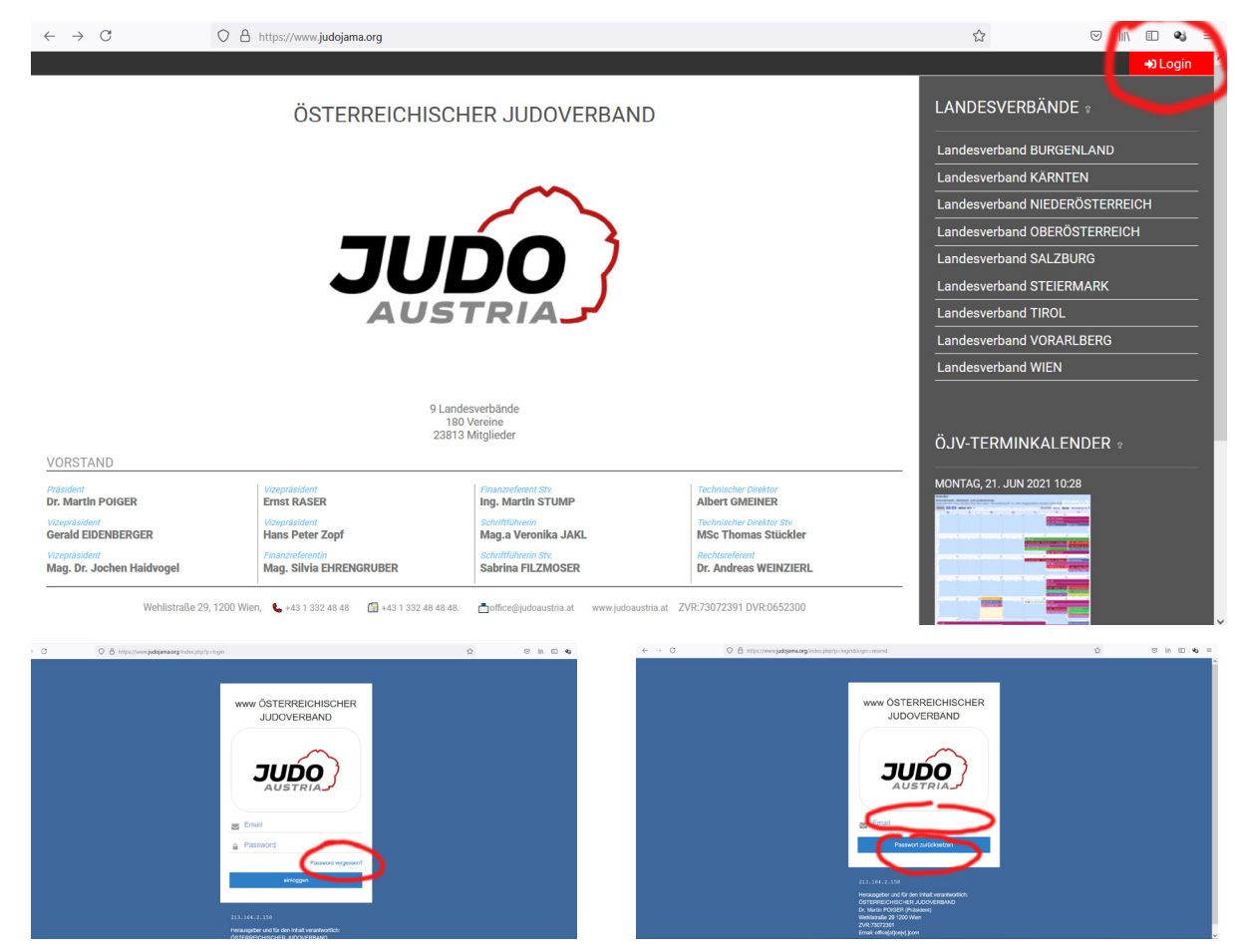

## Installation Judo-Austria-App / 2

- 4. Judo-Austria-App downloaden:
	- Android: playstore
	- iOS: App Store
	- nach «judo austria» suchen und App downloaden und installieren
- 5. «Member Area» klicken
- 6. Mailadresse und Einmal-Pin eingeben

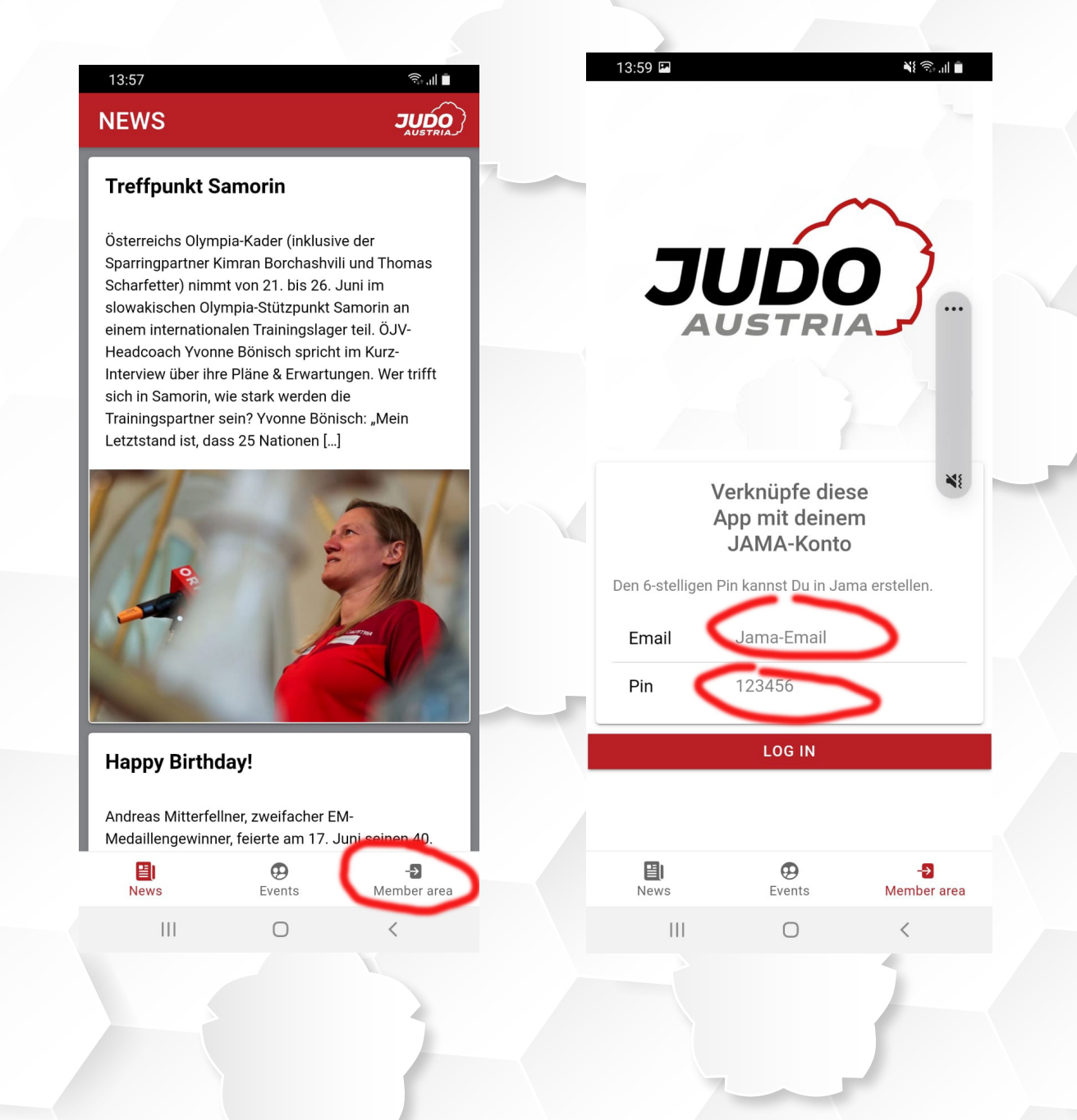

## Verwendung Judo-Austria-App

- im Profil sind die wesentlichen Daten der/des Judoka vermerkt
- durch Klick auf das Judocard-Symbol wird die Judocard der/des Judoka aufgerufen. Klickt man auf den Strichcode wird zwischen JAMA-Code und Judo-Register-Code (für das Auslosungsprogramm) gewechselt
- durch Klick auf das Zahnrad links oben (funktioniert nur im "Profil") können Judoka, denen Vereins- oder Verbandsfunktionen zugeordnet sind, zu diesen wechseln.
- Funktion «Trainer» oder «Org Admin» kann die Judocard der Judoka seiner Organisation abrufen
- Über «Filter» kann die Auswahl der angezeigten Judocards eingeschränkt werden.
- Mit «Benutzer hinzufügen» können mehrere Judoka, die in JAMA mit Mailadresse angelegt sind, in einer App zusammengefasst werden, z.B. Eltern für ihre Kinder.

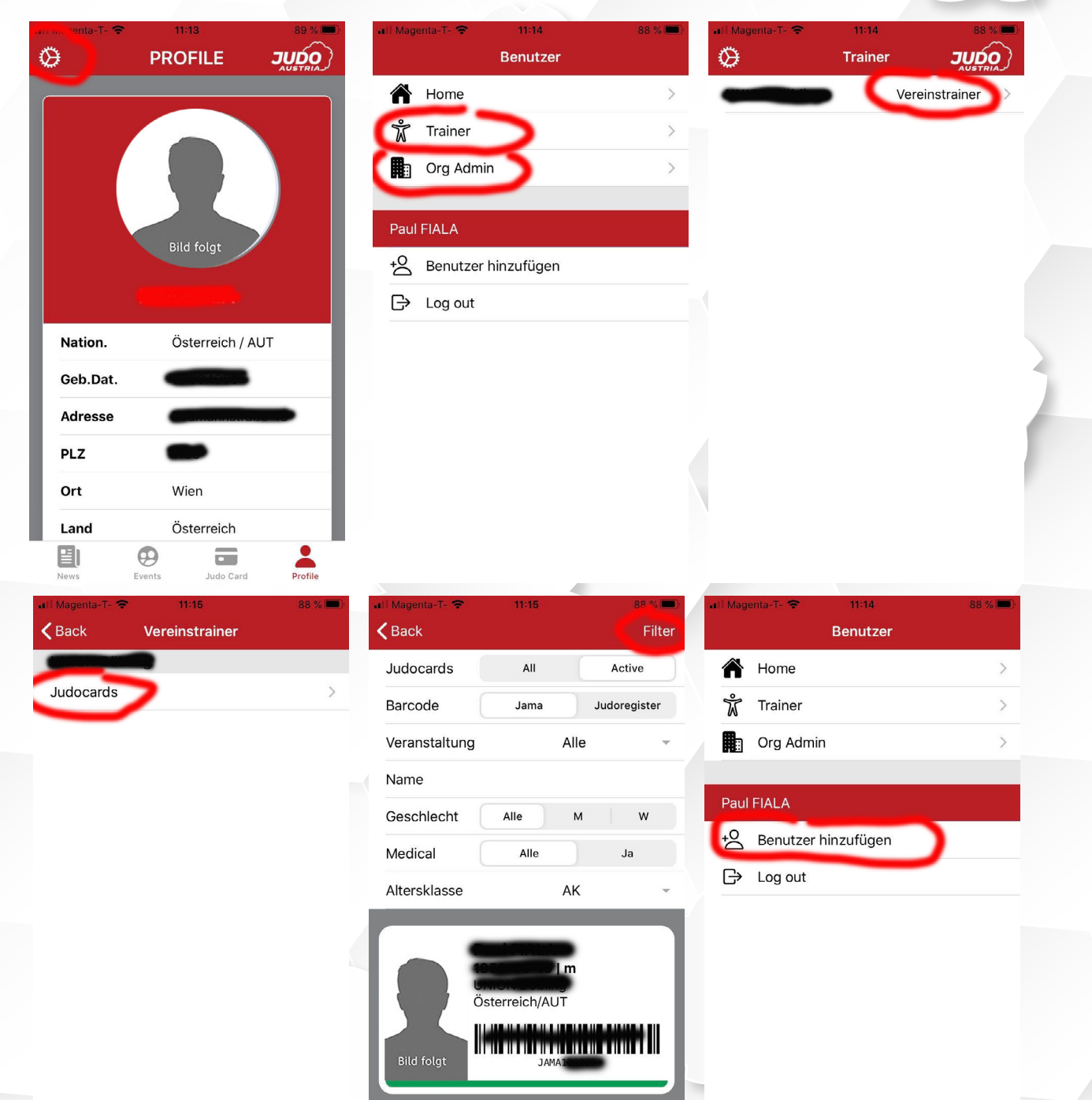

## Geplante Erweiterungen:

- Foto- und Videogalerie
- Abbildung KYU-Programm
- Umfragen / Gewinnspiele
- Videodatenbank für Trainer
- Judo-Quiz / Judospiele
- Live-Results
- Live-Stream

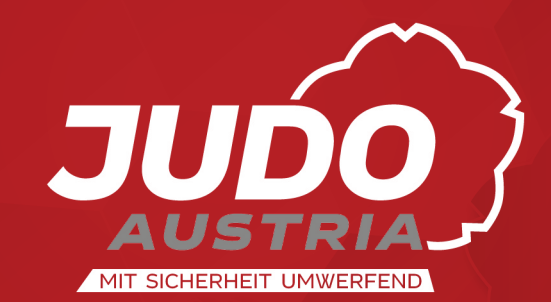